### **BAB IV**

# **ANALISIS DAN PERANCANGAN SISTEM**

### **4.1 ANALISIS SISTEM**

Analisis Sistem suatu teknik atau metode pemecahan masalah dengan cara menguraikan sistem ke dalam komponen-komponen pembentuknya untuk mengetahui bagaimana komponen-komponen tersebut bekerja dan saling berinteraksi satu sama lain untuk mencapai tujuan sistem.

### **4.1.1 Gambaran Umum SMP N 9 Kota Jambi**

SMP N 9 Kota Jambi beralamat Jln. MW Maramis, Sulanjana, Kec. Jambi Timur, Kota Jambi. Jumlah peserta didik laki-laki sebanyak 69 (enam puluh sembilan) orang dan peserta didik perempuan sebanyak 78 (tujuh puluh delapan) orang. SMP N 9 Kota Jambi memiliki beberapa fasilitas yang tersedia untuk membantu proses belajar mengajar antara lain 6 (enam) ruang kelas, 2 (dua) ruang laboratorium, dan 2 (dua) ruang perpustakaan. Sekolah dengan luas tanah 16,961 M² ini menggunakan akses *internet* Telkomsel Flash. SMP N 9 Kota Jambi memiliki visi dan misi yaitu:

Visi: Terciptanya sumber daya manusia yang beriman, bertaqwa, berkualitas, cerdas, berprestasi, menguasai IPTEK, berbudi luhur, displin, dan berwawasan ramah lingkungan.

### Misi :

1. Menciptakan lingkungan belajar yang menyenangkan sehingga tercapai hasil yang maksimal.

- 2. Memotivasi siswa dalam kegiatan ekstrakurikuler yang bersifat keunggulan.
- 3. Melaksanakan layanan pendidikan secara optimal sesuai dengan potensi yang dimiliki untuk mencapai potensi yang maksimal.

### **4.1.2 Analisis Sistem Yang Sedang Berjalan**

Menganalisis suatu sistem yang sedang berjalan merupakan salah satu tahap untuk manganalisis suatu sistem apakah sesuai dengan tujuan utama sistem itu sendiri yaitu mempermudah *user* sistem. Sebagai berikut:

- 1. Guru menemui bagian administrasi, kemudian informasikan data diri.
- 2. Administrasi mencatat data guru ke dalam buku absensi.
- 3. Tiap akhir periode administrasi menyerahkan laporan kepada pimpinan.

Berdasarkan penajabaran diatas maka disusun *flowchart document* berikut ini:

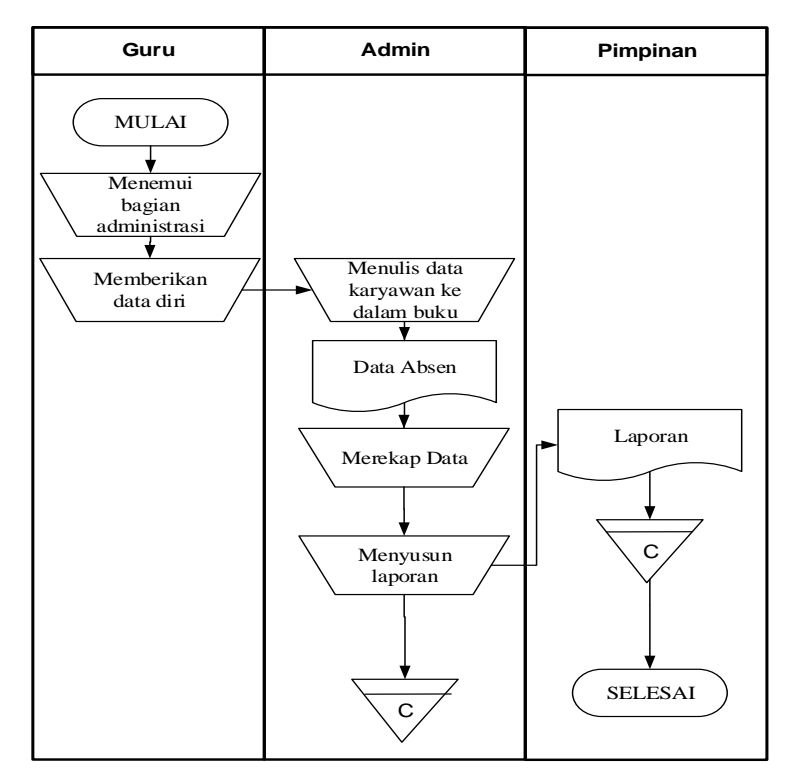

**Gambar 4.1 Bagan Alir Dokumen Absensi Guru**

### **4.1.3 Kendala Sistem Yang Sedang Berjalan**

Berdasarkan hasil pengamatan, maka penulis memperoleh kesimpulan bahwa proses pengolahan data Absensi pada SMP N 9 Kota Jambi saat ini masih terdapat beberapa kendala yaitu:

- 1. Tingkat keamanan data yang masih rendah karena beberapa data masih disimpan dalam bentuk arsip yang beresiko dapat terjadi kerusakan, maupun kehilangan data dan dalam proses pencatatan data absensi guru masih menggunakan kertas atau arsip sehingga membutuhkan waktu yang lama dan kerap kali terjadi kesalahan selama pencatatan yang tanpa disadari sehingga data yang salah terlanjur tersimpan dan tidak terkoreksi kembali.
- 2. Proses pencarian data membutuhkan waktu yang relatif lama karena data terdapat pada buku agenda dalam bentuk catatan tertulis yang disimpan dalam lemari arsip yang datanya telah sangat banyak, serta disimpan dalam bentuk arsip yang terpisah.
- 3. Setiap data dicatat kedalam buku agenda di anggap kurang efektif dan efisien karena data tidak saling terintegrasi sehingga mengalami kesulitan saat harus merekap data dalam pembuatan laporan karena harus menyusun kembali data-data lama.

Dari permasalahan di atas, maka penulis memperoleh kesimpulan dimana proses manual yang butuh waktu cukup lama dalam mengerjakannya serta tidak efektif data yang dihasilkan sehingga menyebabkan kinerja admin menjadi relatif lama dalam melakukan pengelolaan data absensi guru di SMP N 9 Kota Jambi.

### **4.1.4 Solusi Pemecahan Masalah**

Dari permasalahan tersebut salah satu solusi yang dapat di gunakan oleh SMP N 9 Kota Jambi untuk mengatasi permasalahan tersebut adalah dengan merancang suatu sistem informasi absensi pada SMP N 9 Kota Jambi. Adapun solusi dari sistem yang akan dirancang tersebut sebagai berikut:

- 1. Sistem yang dirancang dilengkapi sistem keamanan data, pencarian data dan fungsi peringatan data yang kosong, sehingga dapat meminimalisir terjadinya pembobolan oleh pihak yang tidak terkait dengan sistem, kehilangan data serta kesalahan peng*input*an data.
- 2. Proses pencarian data lebih cepat dan langsung dapat digunakan untuk kepentingan tertentu sehingga lebih menghemat waktu, dengan memanfaatkan fungsi pencarian pada sistem.
- 3. Pengolahan data akan dilakukan secara terkomputerisasi, dimana data-data absensi guru menggunakan teknologi RFID saling terintegrasi dan data yang telah di*input* sebelumnya nanti akan diproses lebih cepat serta akurat sehingga dapat membantu dalam pembuatan laporan.

Berdasarkan dari solusi pemecahan masalah di atas, maka penulis jadikan sebagai landasan dalam pembangunan sistem informasi absensi pada SMP N 9 Kota Jambi, mengenai fungsi apa saja yang harus ada didalam sistem yang akan dibangun sehingga menjadi pemecahan masalah untuk mencari penjelasan dan jawaban dari setiap masalah yang dihadapi atau kejadian melalui berbagai upaya pemilihan dari beberapa alternatif atau opsi yang mendekati kebenaran atau dianggap benar untuk mengatasi masalah yang di hadapai SMP N 9 Kota Jambi.

### **4.2 ANALISIS KEBUTUHAN SISTEM**

Berdasarkan beberapa permasalahan yang ada, penulis tertarik untuk merekomendasi suatu sistem yang dapat dijadikan sebagai *alternative* dalam mengenalkan serta membantu pengolahan data.

### **4.2.1 Analisis Proses Sistem**

Analisis proses sistem terbagi menjadi dua yaitu analisis kebutuhan fungsional dan analisis kebutuhan *non* fungsional.

### **1. Kebutuhan Fungsional Guru**

Kebutuhan fungsional sistem menggambarkan proses atau fungsi yang harus dikerjakan oleh sistem untuk memenuhi kebutuhan *user* secara rinci mengenai data dan informasi yang berhubungan dengan guru. Fungsi sistem yang harus dilakukan adalah sebagai berikut:

|                | <b>Aktor</b>      | Guru                                              |  |  |  |  |  |  |  |  |  |
|----------------|-------------------|---------------------------------------------------|--|--|--|--|--|--|--|--|--|
|                | Deskripsi Aktor   | Aktor yang memiliki hak akses untuk melakukan     |  |  |  |  |  |  |  |  |  |
|                |                   | absensi dan memodifikasi identitas                |  |  |  |  |  |  |  |  |  |
| N <sub>0</sub> | Kebutuhan         | Deskripsi Kebutuhan Fungsional                    |  |  |  |  |  |  |  |  |  |
|                | <b>Fungsional</b> |                                                   |  |  |  |  |  |  |  |  |  |
|                | Masuk             | Untuk memiliki hak akses ke dalam sistem          |  |  |  |  |  |  |  |  |  |
| 2              | Melakukan         | Untuk melakukan absensi dengan cara mendekatkan   |  |  |  |  |  |  |  |  |  |
|                | absensi RFID      | kartu ke perangkat RFID                           |  |  |  |  |  |  |  |  |  |
| 3              | Edit data guru    | Untuk memodifikasi data guru                      |  |  |  |  |  |  |  |  |  |
|                | Mencetak          | Untuk menghasilkan printout berdasarkan data yang |  |  |  |  |  |  |  |  |  |
| 4              | Laporan           | telah diinputkan                                  |  |  |  |  |  |  |  |  |  |

**Tabel 4.1 Analisa Kebutuhan Fungsional Guru**

### **2. Kebutuhan Fungsional Admin**

Kebutuhan fungsional sistem menggambarkan proses atau fungsi yang harus dikerjakan oleh sistem untuk memenuhi kebutuhan *user* secara rinci mengenai data dan informasi yang berhubungan dengan admin. Fungsi sistem yang harus dilakukan adalah sebagai berikut:

|                | <b>Aktor</b>                     | <b>Admin</b>                                                                                                    |  |  |  |  |  |  |  |  |  |
|----------------|----------------------------------|----------------------------------------------------------------------------------------------------|--|--|--|--|--|--|--|--|--|
|                | Deskripsi Aktor                  | Aktor yang memiliki hak akses penuh untuk melakukan<br>pengelolaan data Sistem Informasi Absensi Guru<br>Menggunakan RFID Pada SMP N 9 Kota Jambi<br>Berbasis Web |  |  |  |  |  |  |  |  |  |
| N <sub>0</sub> | Kebutuhan<br><b>Fungsional</b>   | Deskripsi Kebutuhan Fungsional                                                                                                    |  |  |  |  |  |  |  |  |  |
| 5              | <b>Masuk</b>                     | Untuk memiliki hak akses ke dalam sistem                                                                                                    |  |  |  |  |  |  |  |  |  |
| 6              | Mengelola data<br>admin          | Untuk tambah, <i>edit</i> dan hapus data admin                                                                                                    |  |  |  |  |  |  |  |  |  |
| 7              | Mengelola data<br>absen RFID     | Untuk tambah, <i>edit</i> dan hapus data absensi RFID                                                                                                    |  |  |  |  |  |  |  |  |  |
| 8              | Mengelola data<br>absensi        | Untuk tambah, <i>edit</i> dan hapus data absensi                                                                                                    |  |  |  |  |  |  |  |  |  |
| 9              | Mengelola data<br>jadwal absensi | Untuk tambah, <i>edit</i> dan hapus data jadwal absensi                                                                                                    |  |  |  |  |  |  |  |  |  |
| 10             | Mengelola data<br>guru           | Untuk tambah, <i>edit</i> dan hapus data guru                                                                                                    |  |  |  |  |  |  |  |  |  |
| 11             | Mencetak<br>laporan              | Untuk menghasilkan <i>printout</i> berdasarkan data yang<br>telah diinputkan                                                                                      |  |  |  |  |  |  |  |  |  |
| 12             | Keluar                           | Aktor melakukan keluar untuk menutup koneksi                                                                                                    |  |  |  |  |  |  |  |  |  |

**Tabel 4.2 Analisa Kebutuhan Fungsional Admin**

### **3. Kebutuhan Fungsional Kepala Sekolah**

Kebutuhan fungsional sistem menggambarkan proses atau fungsi yang harus dikerjakan oleh sistem untuk memenuhi kebutuhan *user* secara rinci mengenai data dan informasi yang berhubungan dengan kepala sekolah. Fungsi sistem yang harus dilakukan adalah sebagai berikut:

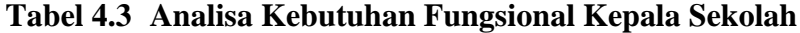

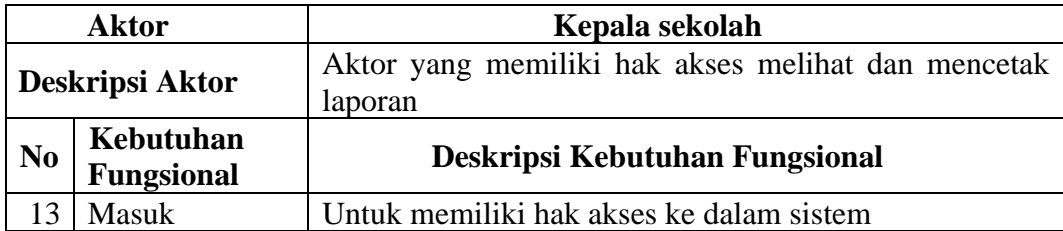

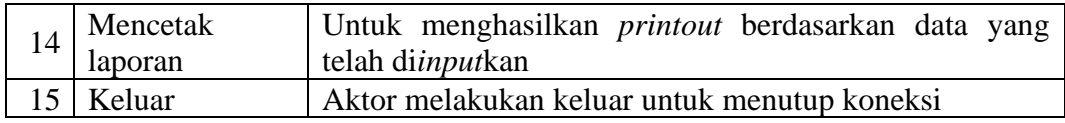

### **4. Kebutuhan** *Non* **fungsional**

kebutuhan yang menitikberatkan pada properti prilaku yang dimiliki oleh sistem. kebutuhan fungsional juga sering disebut sebagai batasan layanan atau fungsi yang ditawarkan sistem seperti batasan waktu, batasan pengembangan proses, standarisasi dan lain lain.

| No.            | Kebutuhan<br><i>Nonfungsional</i> | Deskripsi Kebutuhan Nonfungsional                                                                                                    |
|----------------|-----------------------------------|----------------------------------------------------------------------------------------------------|
| 1              | <i>Usability</i>                  | Sistem memiliki rancangan <i>interface</i> yang<br>mudah<br>digunakan.                                                                                                    |
| $\mathfrak{D}$ | Security                          | Memiliki system keamanan menggunakan fitur masuk<br>dan keluar dengan menginput username dan password<br>dengan benar.                                                      |
| 3              | Flexibility                       | Kemudahan dalam menemukan data yang diperlukan<br>karena sistem memiliki pengorganisasian data yang<br>baik.                                                                |
| 4              | Portability                       | dalam pengaksesan sistem khususnya<br>Kemudahan<br>terkait dengan faktor waktu dan lokasi pengaksesan,<br>serta perangkat atau teknologi yang digunakan untuk<br>mengakses. |
|                | Reliability                       | Kebutuhan kehandalan sistem atau perangkat lunak.                                                                                                    |

**Tabel 4.4 Analisa Kebutuhan** *Non***fungsional**

### **4.2.2** *Use case* **Diagram**

*Diagram use case* menyajikan interaksi antara *use case* dan admin di dalam sistem yang akan dikembangkan. *Use case* Diagram berikut ini menggambarkan bagaimana admin sebagai pengguna yang dapat berinteraksi dengan sistem, dan mengoperasikan sistem seperti terlihat pada gambar berikut:

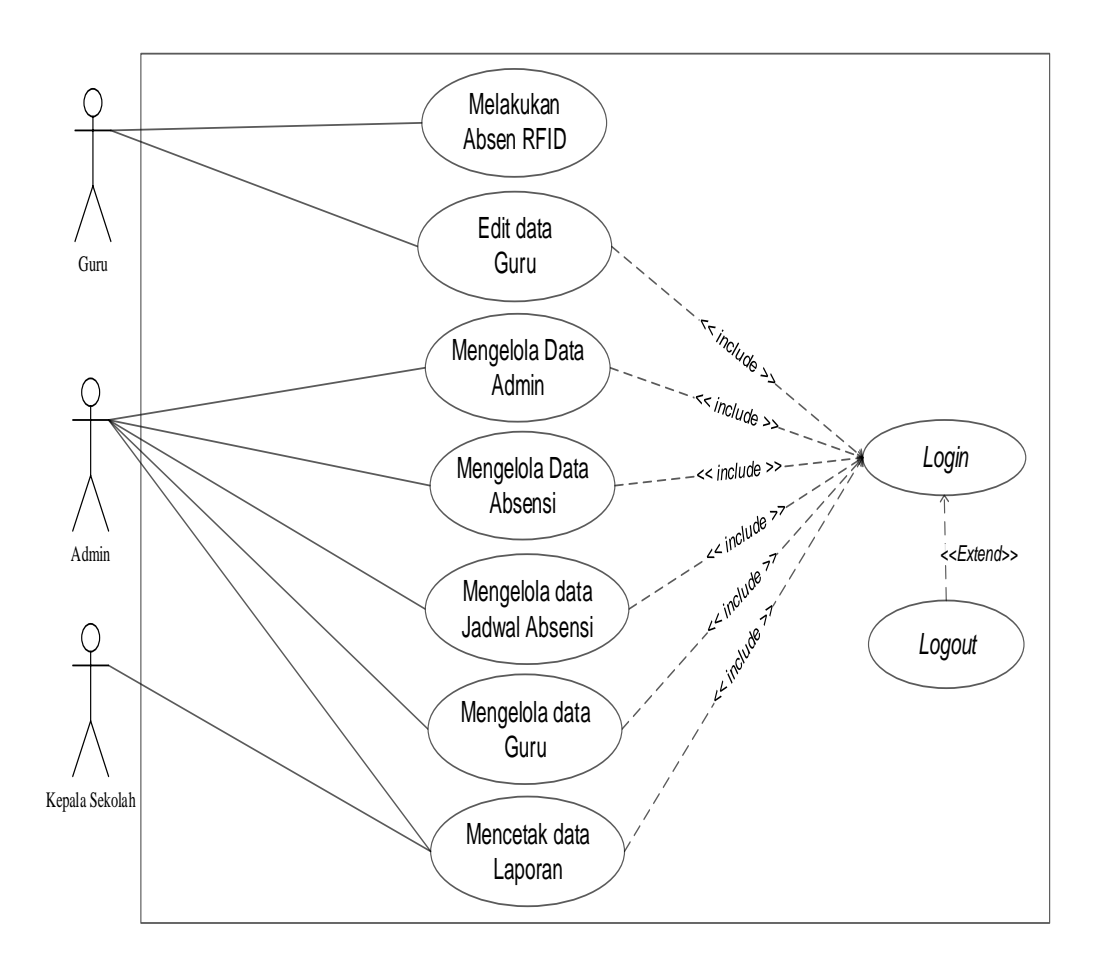

**Gambar 4.2** *Use case* **Diagram** 

### **4.2.3 Deskripsi** *Use case*

Didalam *use case* terdapat metode berbasis *text* untuk menggambarkan dan mendokumentasikan proses yang kompleks. Deskripsi *use case* admin merupakan upaya pengolahan data menjadi sesuatu yang dapat diutarakan secara jelas dan tepat dengan tujuan agar dapat dimengerti sebagai berikut ini.

a. Deskripsi *Use case* Masuk

Deskripsi *use case* dilengkapi dengan skenario, *use case* masuk adalah alur jalannya proses *use case* dari sisi aktor dan sistem. Berikut adalah format tabel skenario *use case* masuk.

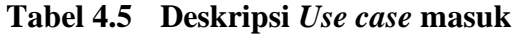

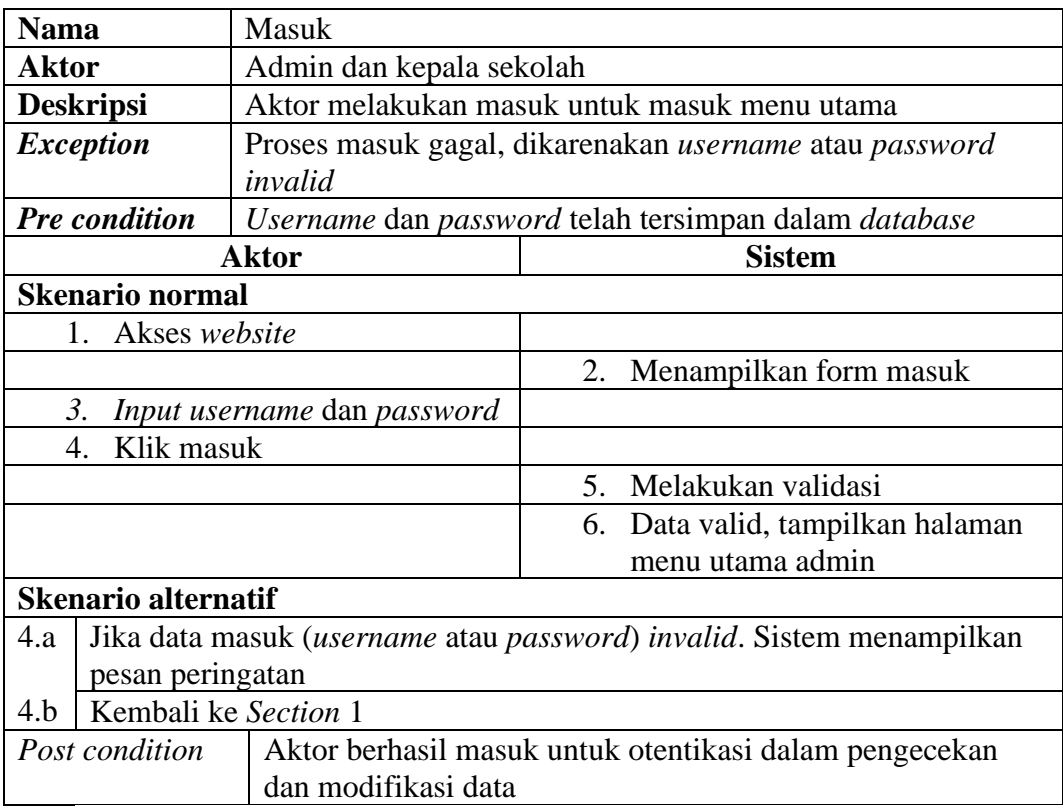

b. Deskripsi *Use case* mengelola data Admin

Deskripsi *Use case* dilengkapi dengan skenario, *use case* admin adalah alur

jalannya proses *use case* admin dari sisi aktor dan sistem. Berikut adalah

format tabel skenario *use case* admin.

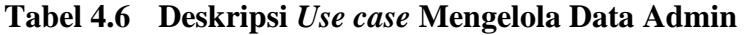

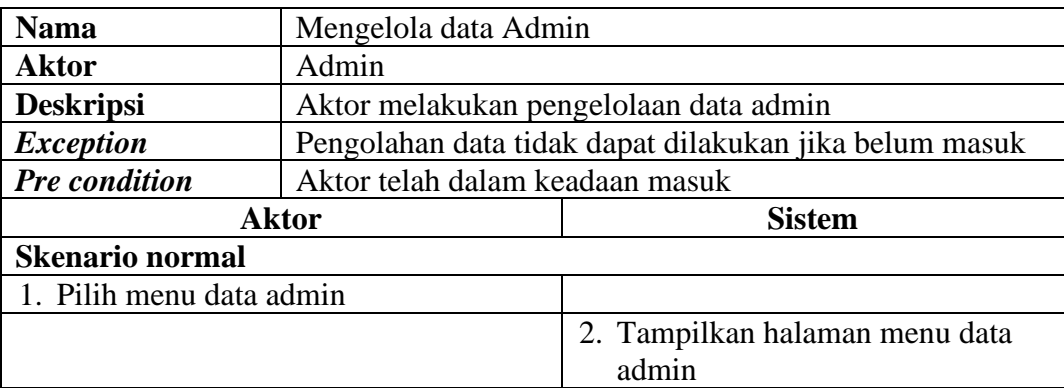

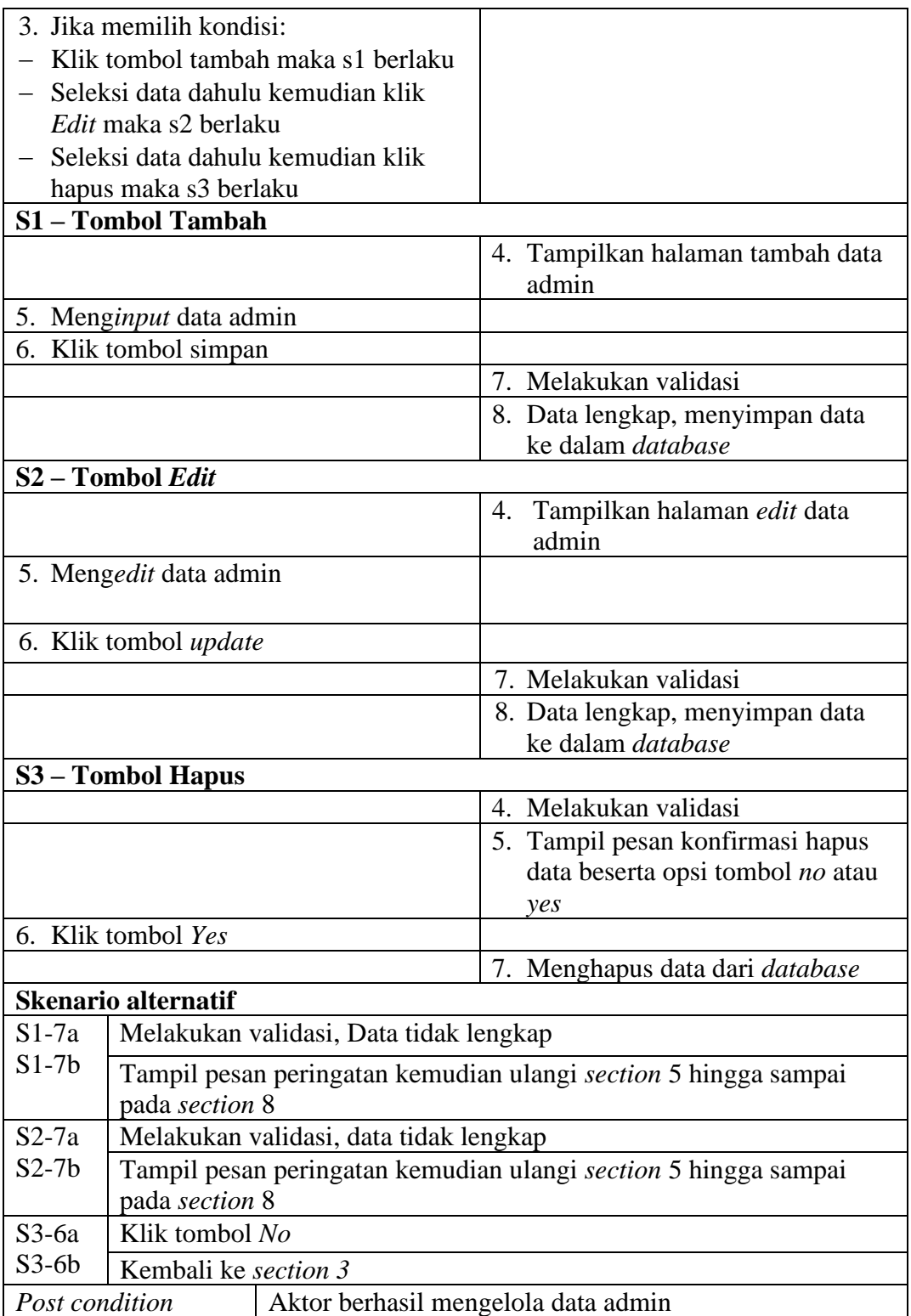

c. Deskripsi *Use case* melakukan Absen RFID

Deskripsi *use case* melakukan absensi merupakan tabel yang memaparkan langkah-langkah penggunaan sistem yang dilakukan oleh aktor untuk melakukan absensi, yang dapat dijabarkan sebagai berikut ini.

|                                                                                | <b>Nama</b><br>Melakukan absen RFID       |                          |                                |     |                                     |  |  |  |  |
|--------------------------------------------------------------------------------|-------------------------------------------|--------------------------|--------------------------------|-----|-------------------------------------|--|--|--|--|
|                                                                                | Aktor<br>Guru                             |                          |                                |     |                                     |  |  |  |  |
| <b>Deskripsi</b><br>Aktor mendekatkan kartu RFID untuk <i>input</i> data absen |                                           |                          |                                |     |                                     |  |  |  |  |
| Tidak terdeteksi<br><i>Exception</i>                                           |                                           |                          |                                |     |                                     |  |  |  |  |
|                                                                                | <b>Pre</b> condition                      |                          | Memiliki data guru pada sistem |     |                                     |  |  |  |  |
|                                                                                | <b>Aktor</b><br><b>Sistem</b>             |                          |                                |     |                                     |  |  |  |  |
|                                                                                | <b>Skenario Normal</b>                    |                          |                                |     |                                     |  |  |  |  |
| 1.                                                                             |                                           | Scan kartu pada tag RFID |                                |     |                                     |  |  |  |  |
|                                                                                |                                           |                          |                                | 2.  | Validasi data pada kartu            |  |  |  |  |
|                                                                                |                                           |                          |                                | 3.1 | Validasi berhasil,<br>maka          |  |  |  |  |
|                                                                                |                                           |                          |                                |     | menampilkan data guru<br>pada       |  |  |  |  |
|                                                                                |                                           |                          |                                |     | halaman admin                       |  |  |  |  |
|                                                                                | <b>Skenario Alternative</b>               |                          |                                |     |                                     |  |  |  |  |
| 2a                                                                             | Validasi gagal, maka data tidak tersimpan |                          |                                |     |                                     |  |  |  |  |
| 2 <sub>b</sub>                                                                 | Ulangi scan kartu                         |                          |                                |     |                                     |  |  |  |  |
| <b>Post condition</b>                                                          |                                           |                          |                                |     | Aktor berhasil melakukan absen RFID |  |  |  |  |

**Tabel 4.7 Deskripsi** *Use case* **Melakukan Absen RFID** 

d. Deskripsi *Use case* mengelola data Absensi

Deskripsi *use case* dilengkapi dengan skenario, *use case* absensi adalah alur

jalannya proses *use case* absensi dari sisi aktor dan sistem. Berikut adalah

format tabel skenario *use case* absensi.

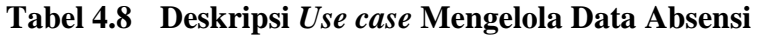

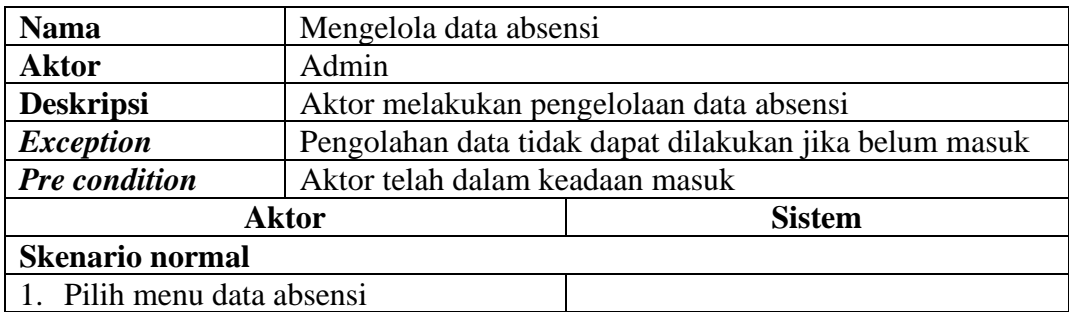

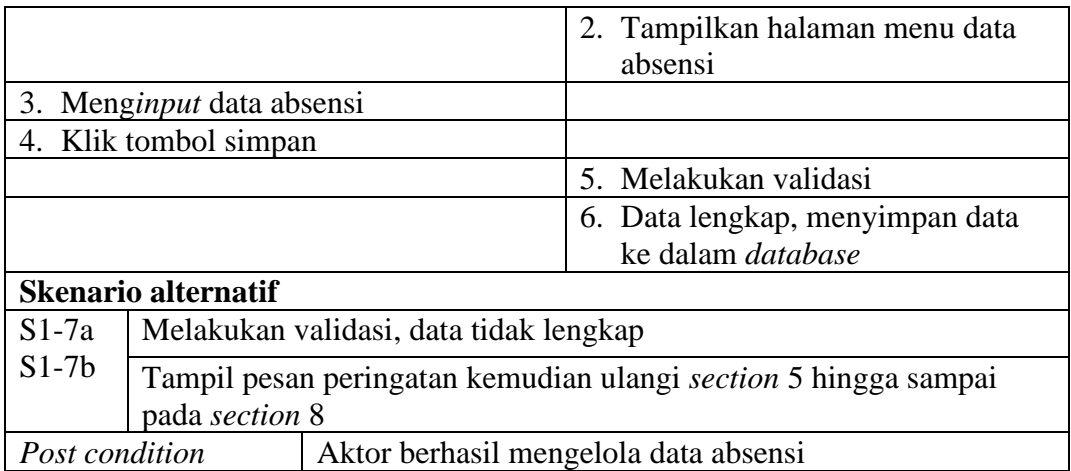

e. Deskripsi *Use case* mengelola data Jadwal Absensi

Deskripsi *Use case* dilengkapi dengan skenario, *use case* jadwal absensi adalah alur jalannya proses *use case* jadwal absensi dari sisi aktor dan sistem. Berikut adalah format tabel skenario *use case* jadwal absensi.

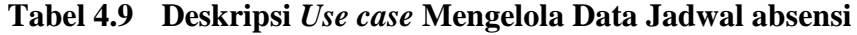

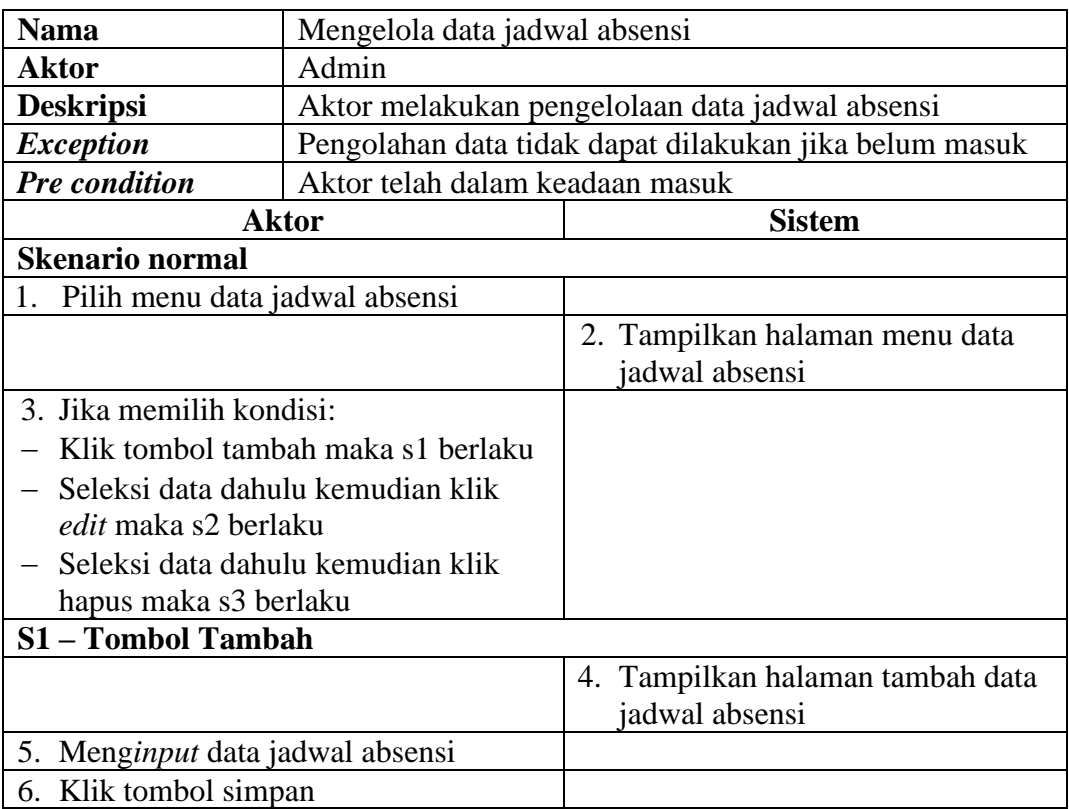

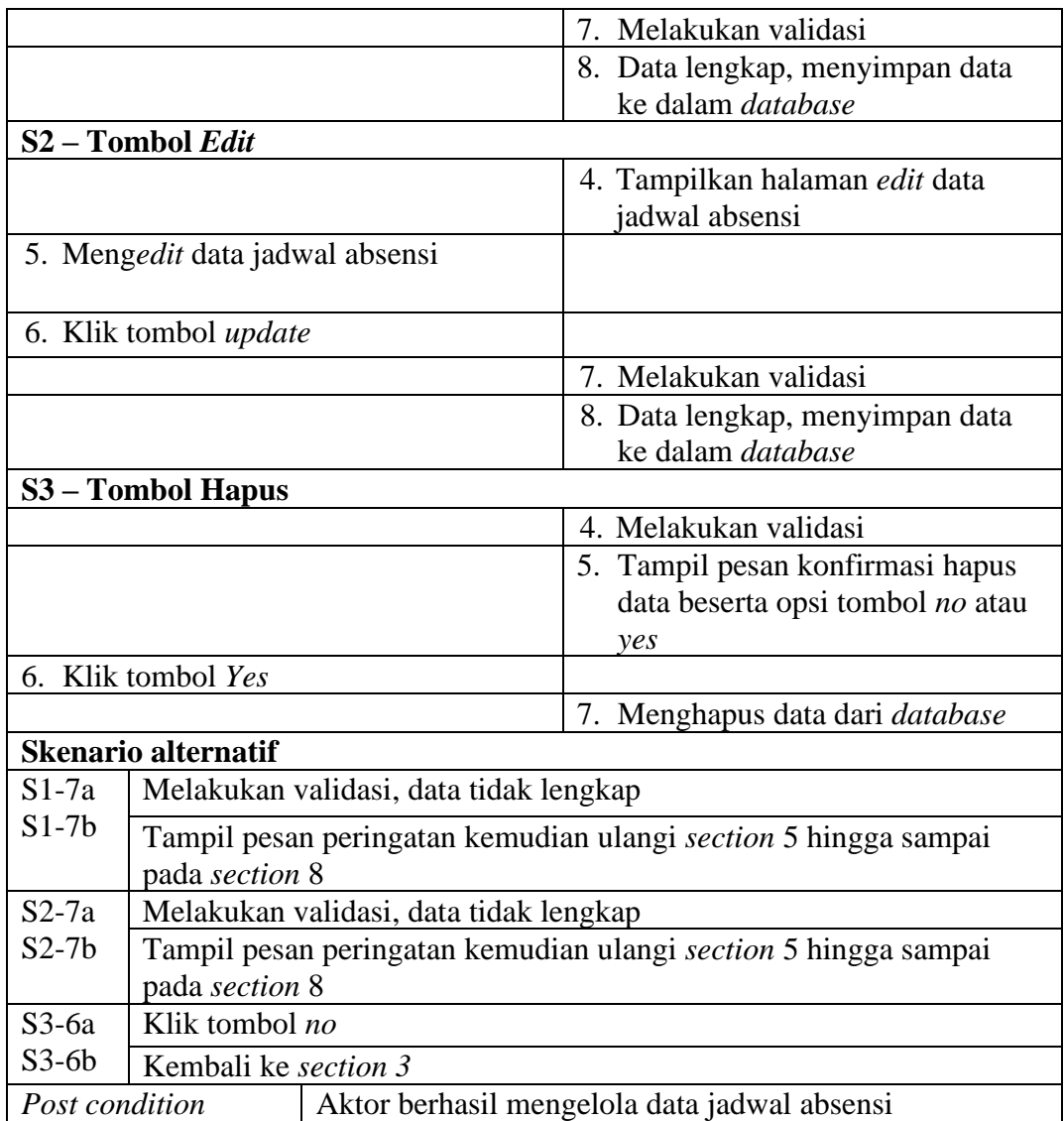

f. Deskripsi *Use case* mengelola data Guru

Deskripsi *use case* dilengkapi dengan skenario, *use case* guru adalah alur jalannya proses *use case* guru dari sisi aktor dan sistem. Berikut adalah format tabel skenario *use case* guru.

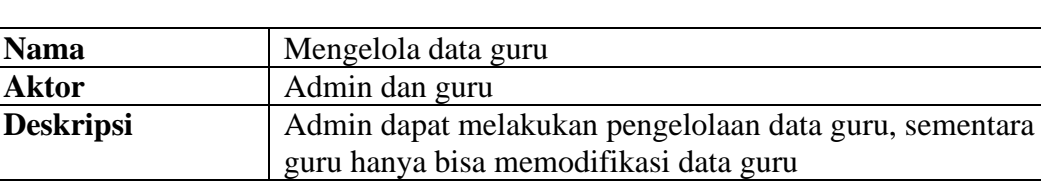

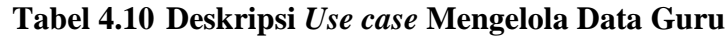

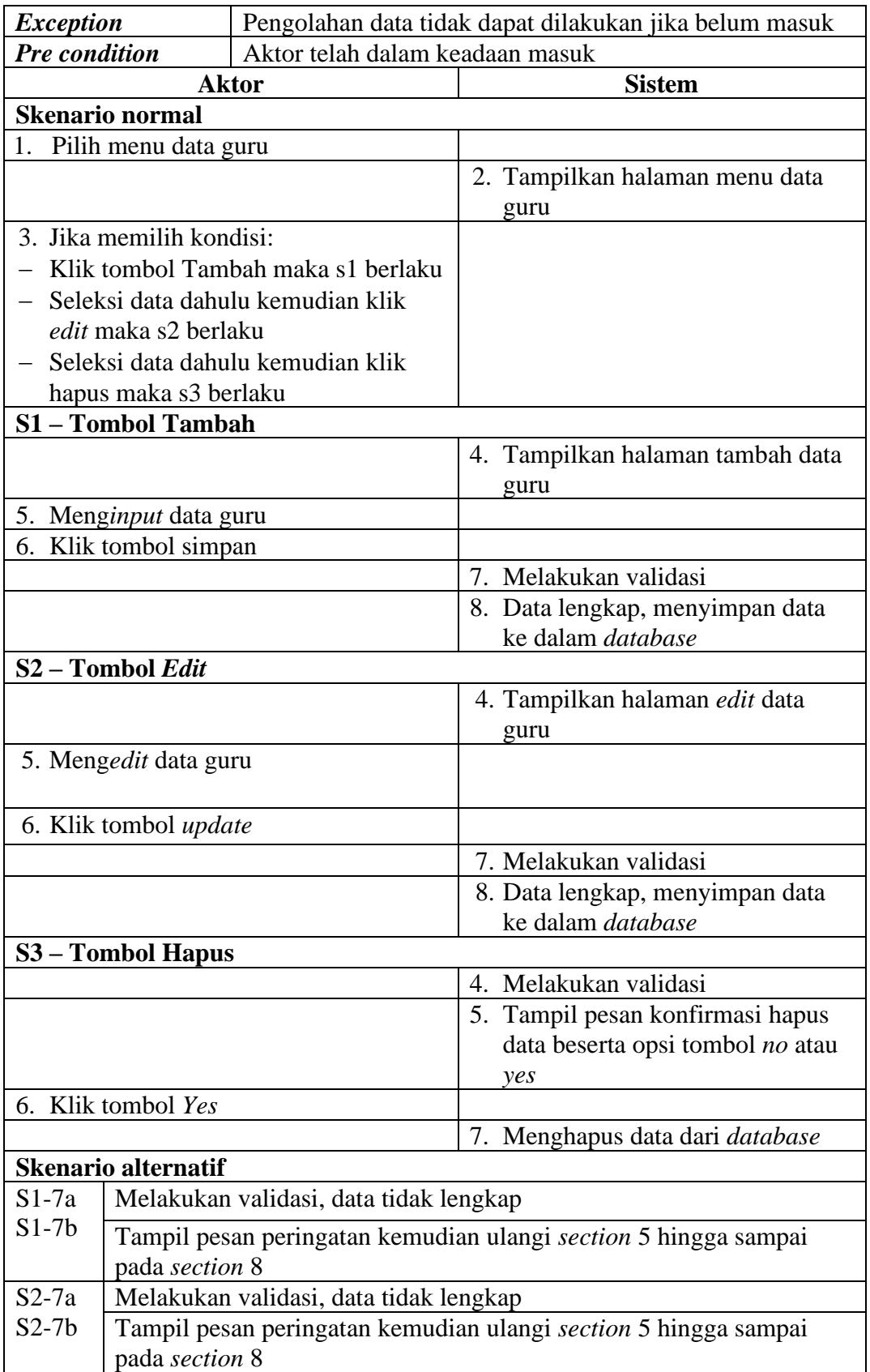

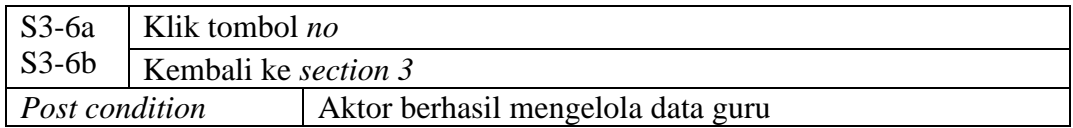

# g. Deskripsi *Use case* Mencetak Laporan

Deskripsi *use case* digunakan untuk menceritakan secara ringkas bagaimana tahapan menggunakan sistem dan apa saja yang bisa dilakukannya. Melalui Deskrpsi *use case* dapat diketahui fungsi-fungsi apa saja yang ada pada sistem, berikut ini merupakan deskripsi *use case* mencetak laporan:

|                                         | a nillewin psi csc case inclicean Euporan |    |                                                           |
|-----------------------------------------|-------------------------------------------|----|-----------------------------------------------------------|
| <b>Nama</b>                             | Mencetak laporan                          |    |                                                           |
| Id Use case                             | UC.1.                                     |    |                                                           |
| <b>Aktor</b>                            | Admin dan kepala sekolah                  |    |                                                           |
| <b>Deskripsi</b>                        |                                           |    | Aktor mengelola data laporan yang akan di serahkan kepada |
|                                         | pimpinan                                  |    |                                                           |
| <b>Exception</b>                        |                                           |    | Data belum ada atau belum diinputkan sebelumnya           |
| <b>Pre</b> condition                    | Aktor sudah melakukan Masuk               |    |                                                           |
|                                         | <b>Aktor</b>                              |    | <b>Sistem</b>                                             |
| Skenario normal                         |                                           |    |                                                           |
| 1.                                      | Aktor memilih menu laporan pada           |    |                                                           |
| menu utama                              |                                           |    |                                                           |
|                                         |                                           |    | Menampilkan kategori laporan:                             |
|                                         |                                           |    | Laporan data absensi                                      |
|                                         |                                           |    | Laporan data guru                                         |
| Kondisi, klik tombol laporan yang<br>3. |                                           |    |                                                           |
| dipilih:                                |                                           |    |                                                           |
|                                         | jika aktor memilih tombol laporan         |    |                                                           |
| data absensi s1 berlaku                 |                                           |    |                                                           |
|                                         | jika aktor memilih tombol laporan         |    |                                                           |
| data guru s2 berlaku                    |                                           |    |                                                           |
| S1 - Laporan Absensi                    |                                           |    |                                                           |
| 1.                                      | Aktor memilih tombol laporan data         |    |                                                           |
|                                         | Absensi pada halaman laporan              |    |                                                           |
| 2.                                      | Aktor mengklik print preview              |    |                                                           |
|                                         |                                           | 3. | Menampilkan laporan data                                  |
|                                         |                                           |    | absensi                                                   |
| <b>Klik Cetak</b><br>$\mathbf{4}$ .     |                                           |    |                                                           |
|                                         |                                           |    | 5. Print out absensi                                      |

**Tabel 4.11Deskripsi** *Use case* **Mencetak Laporan**

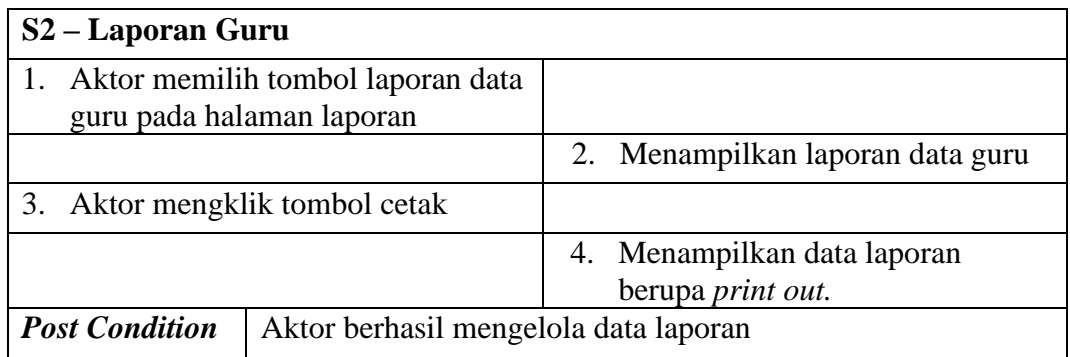

h. Deskripsi *Use case* Keluar

Berikut ini merupakan Deskripsi *use case* keluar yang berfungsi menceritakan langkah-langkah bagaimana *user* untuk keluar dari sistem**.**

| <b>Nama</b>                 | Keluar                                                |                                             |  |  |  |  |  |  |  |
|-----------------------------|-------------------------------------------------------|---------------------------------------------|--|--|--|--|--|--|--|
| <b>Aktor</b>                | Admin dan kepala sekolah                              |                                             |  |  |  |  |  |  |  |
| <b>Deskripsi</b>            | Aktor tidak melakukan pengolahan data dan keluar dari |                                             |  |  |  |  |  |  |  |
|                             | sistem                                                |                                             |  |  |  |  |  |  |  |
| <i>Exception</i>            | Koneksi gagal ditutup                                 |                                             |  |  |  |  |  |  |  |
| <b>Precondition</b>         | Aktor sudah masuk                                     |                                             |  |  |  |  |  |  |  |
| <b>Aktor</b>                | <b>Sistem</b>                                         |                                             |  |  |  |  |  |  |  |
| <b>Skenario normal</b>      |                                                       |                                             |  |  |  |  |  |  |  |
| 1. Aktor klik rombol keluar |                                                       |                                             |  |  |  |  |  |  |  |
|                             |                                                       | 2. Menutup koneksi ke <i>database</i> aktor |  |  |  |  |  |  |  |
|                             |                                                       | 3. Koneksi berhasil ditutup.                |  |  |  |  |  |  |  |
|                             | <b>Skenario Alternatif</b>                            |                                             |  |  |  |  |  |  |  |
|                             |                                                       |                                             |  |  |  |  |  |  |  |
| <b>Post condition</b>       | Aktor keluar dari sistem                              |                                             |  |  |  |  |  |  |  |

**Tabel 4.12 Deskripsi** *Use case* **Keluar**

# **4.3** *ACTIVITY DIAGRAM*

*Activity diagram* adalah sebuah cara untuk memodelkan alur kerja (*workflow*) dari deskripsi *use case* dalam bentuk grafik. Pada *Activity diagram* berikut ini akan memperlihatkan aliran kendali dari suatu aktivitas ke aktivitas

lainnya yang terjadi pada suatu sistem. Berikut ini merupakan tampilan *Activity diagram* yang terjadi pada SMP N 9 Kota Jambi.

1. *Activity diagram* masuk

*Activity diagram* masuk merupakan diagram yang menggambarkan aliran kerja atau aktivitas dari admin untuk masuk ke sebuah sistem dengan tujuan dapat menampilkan informasi dan melakukan pengolahan data.

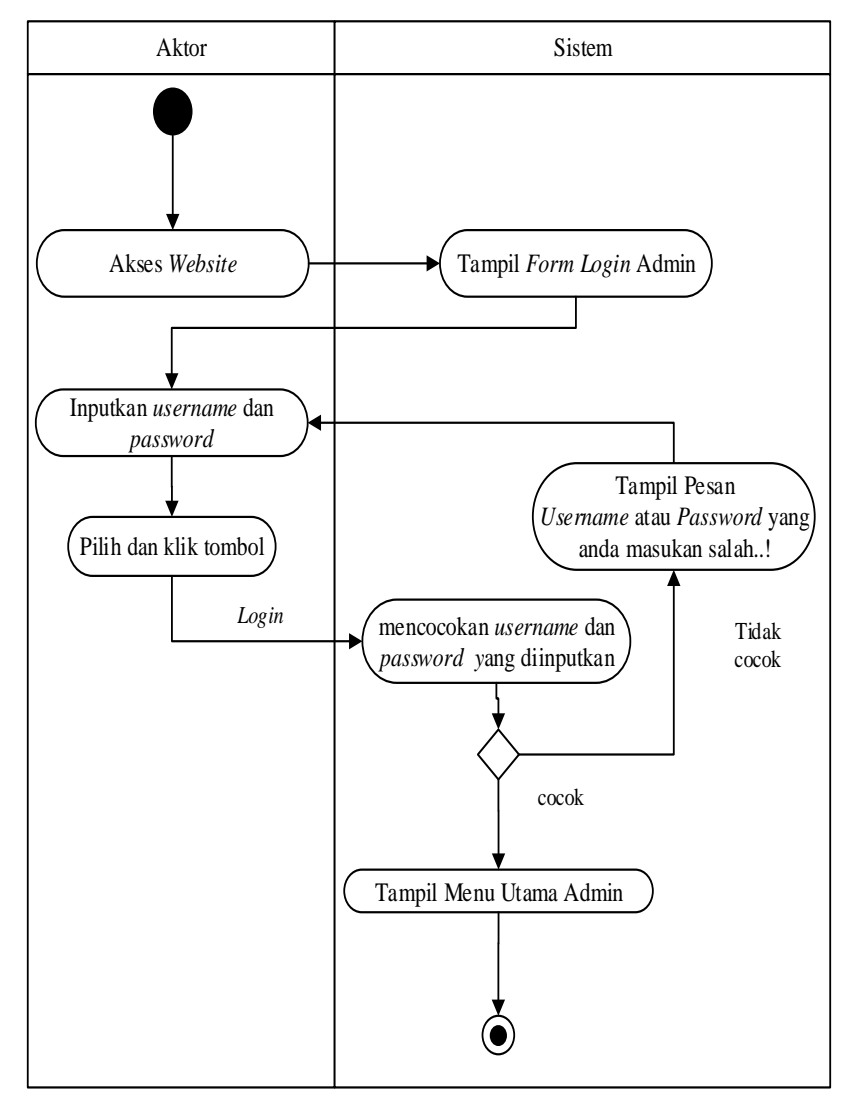

**Gambar 4.3** *Activity diagram* **masuk**

2. *Activity diagram* mengolah data admin

*Activity diagram* admin merupakan diagram yang menggambarkan aliran kerja atau aktivitas dari admin untuk dapat menampilkan informasi dan melakukan pengolahan data admin.

a. *Activity diagram* tambah data admin

Diagram aktivitas adalah bentuk visual dari alir kerja yang berisi aktivitas dan tindakan, yang juga dapat berisi pilihan dan pengulangan. Diagram aktivitas admin menggambarkan alir kerja secara garis besar mengenai fungsi dan tindakan yang terdapat pada halaman admin. *Activity diagram* tambah data admin digambarkan sebagai berikut ini:

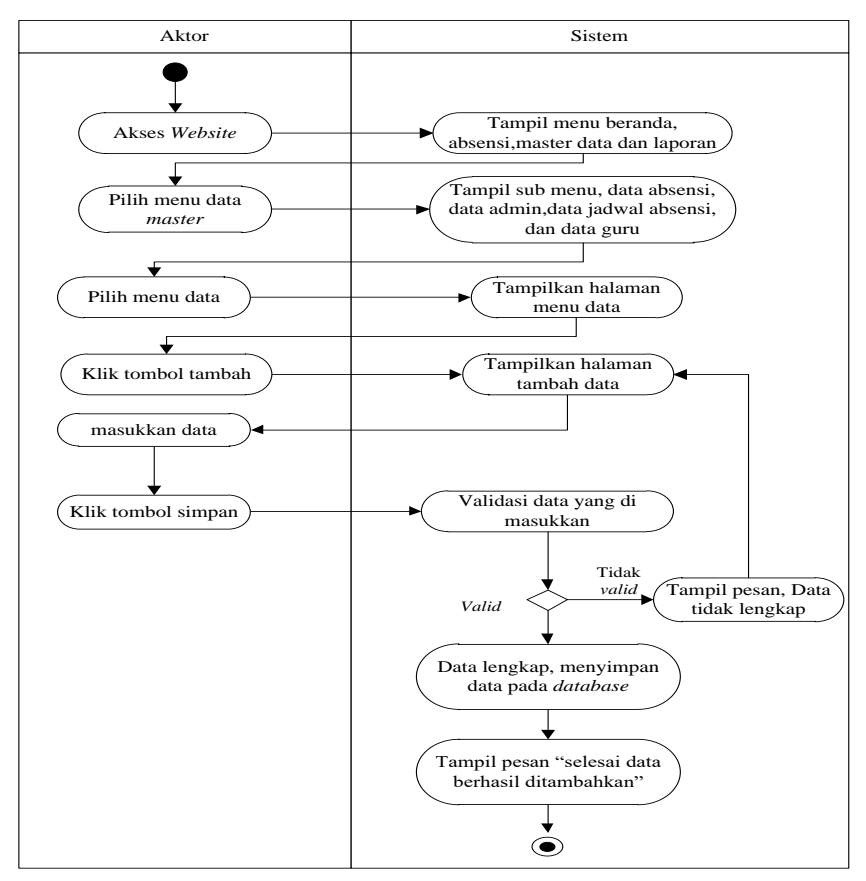

**Gambar 4.4** *Activity diagram* **tambah data admin**

b. *Activity diagram edit* data admin

Diagram aktivitas adalah bentuk visual dari alir kerja yang berisi aktivitas dan tindakan, yang juga dapat berisi pilihan dan pengulangan. Diagram aktivitas admin menggambarkan alir kerja secara garis besar mengenai fungsi dan tindakan yang terdapat pada halaman admin. *Activity diagram edit* data admin digambarkan sebagai berikut ini:

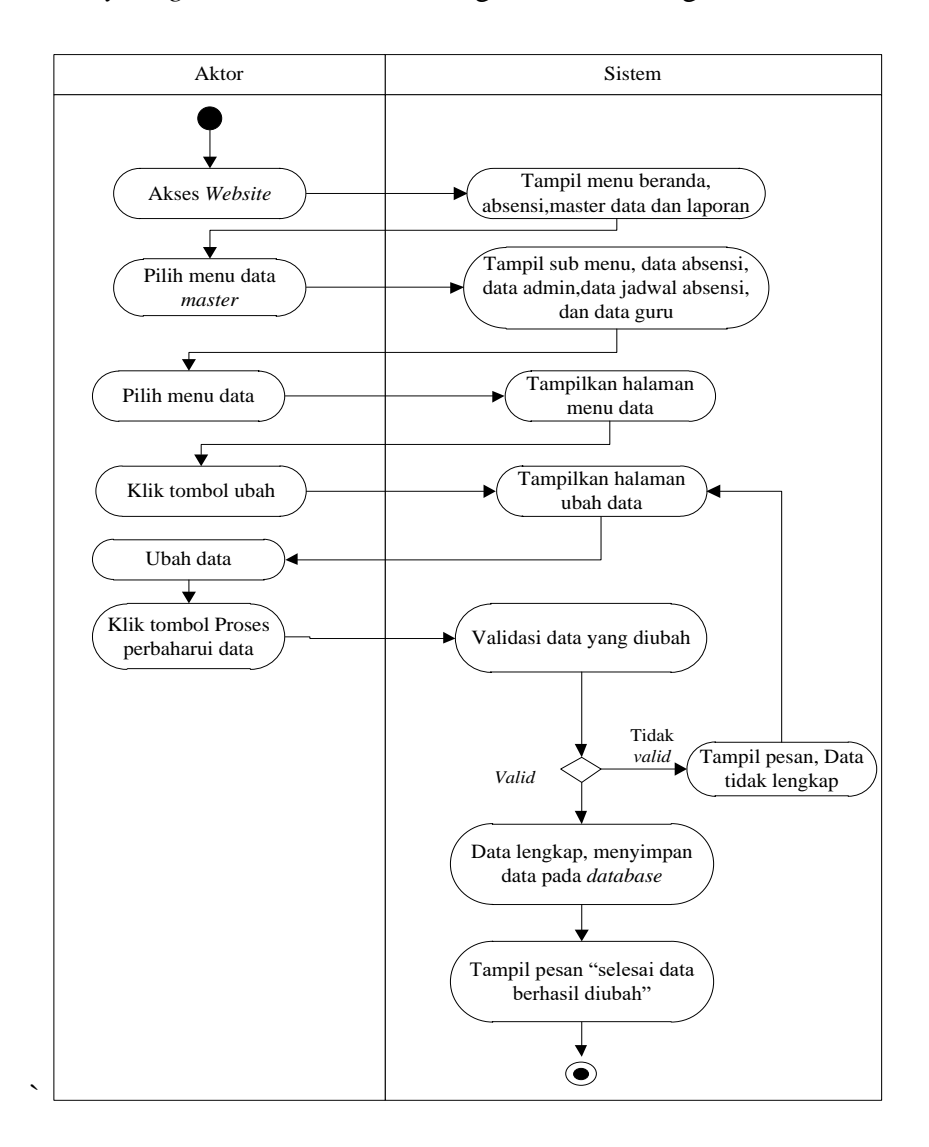

**Gambar 4.5** *Activity diagram edit* **data admin**

c. *Activity diagram* hapus data admin

Diagram aktivitas adalah bentuk visual dari alir kerja yang berisi aktivitas dan tindakan, yang juga dapat berisi pilihan dan pengulangan. Diagram aktivitas admin menggambarkan alir kerja secara garis besar mengenai fungsi dan tindakan yang terdapat pada halaman admin. *Activity diagram* hapus data admin digambarkan sebagai berikut ini:

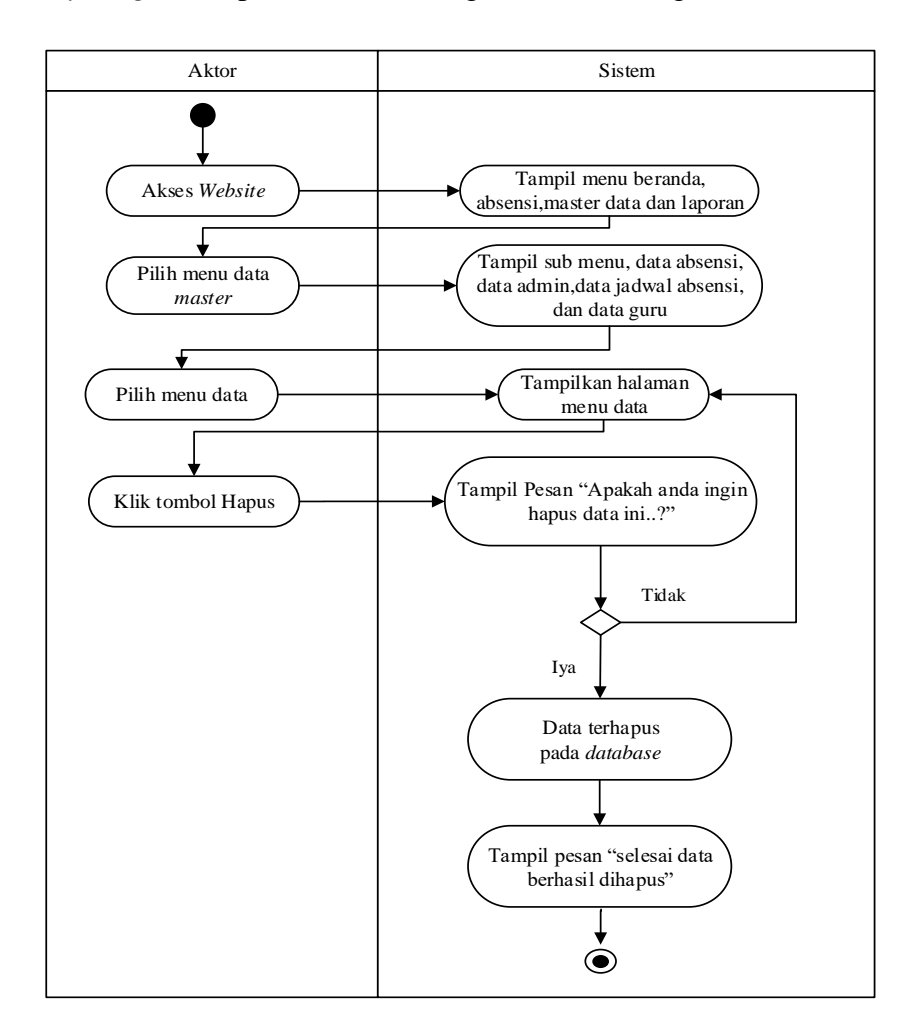

**Gambar 4.6** *Activity diagram* **hapus data admin**

# 3. *Activity diagram* melakukan absen RFID

*Activity diagram* absensi merupakan diagram aktivitas yang tekniknya untuk menggambarkan logika *procedural* yaitu tambah, *edit* dan hapus khususnya pengolahan data absensi.

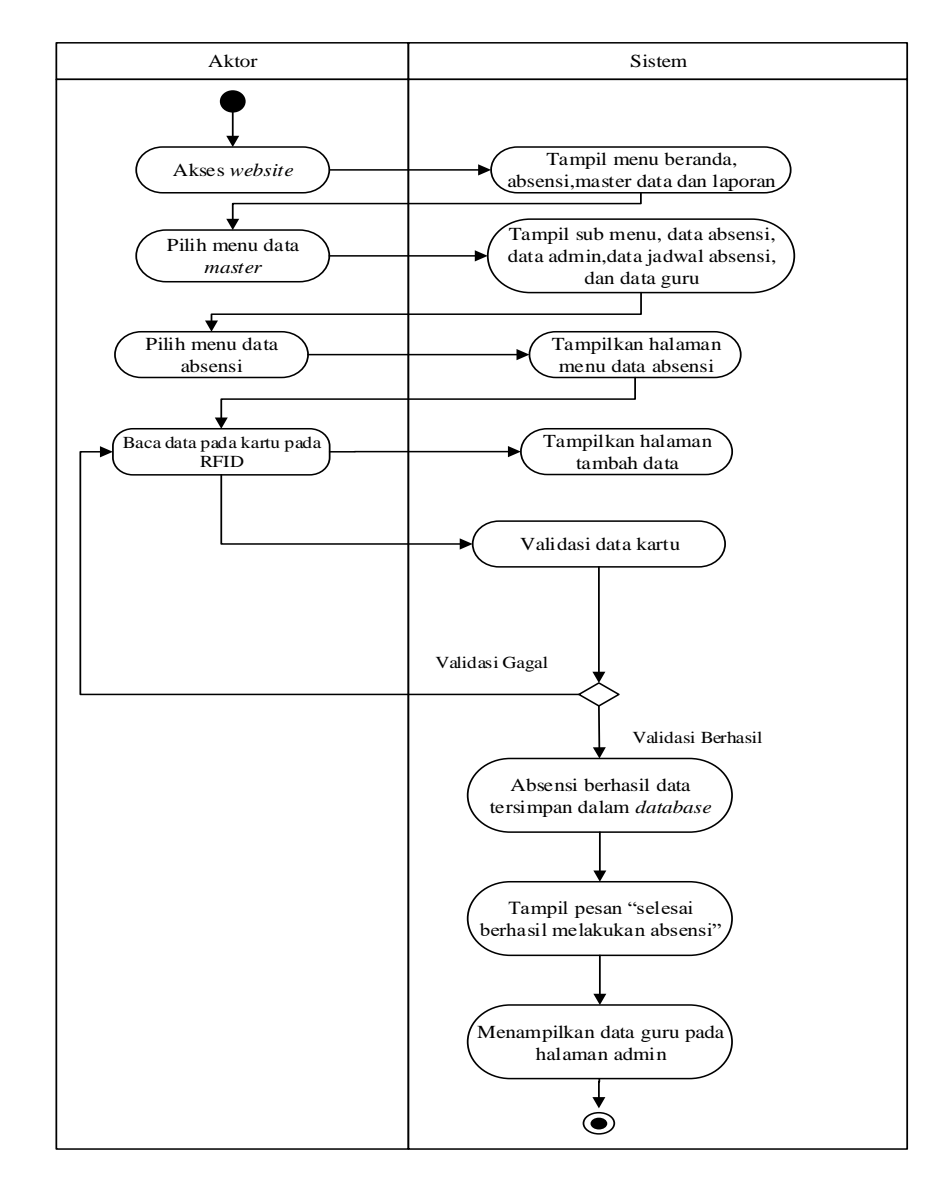

**Gambar 4.7** *Activity diagram* **melakukan absensi**

4. *Activity diagram* mengolah data absensi

*Activity diagram* absensi merupakan diagram yang menggambarkan aliran kerja atau aktivitas dari admin untuk dapat menampilkan informasi dan melakukan pengolahan data absensi.

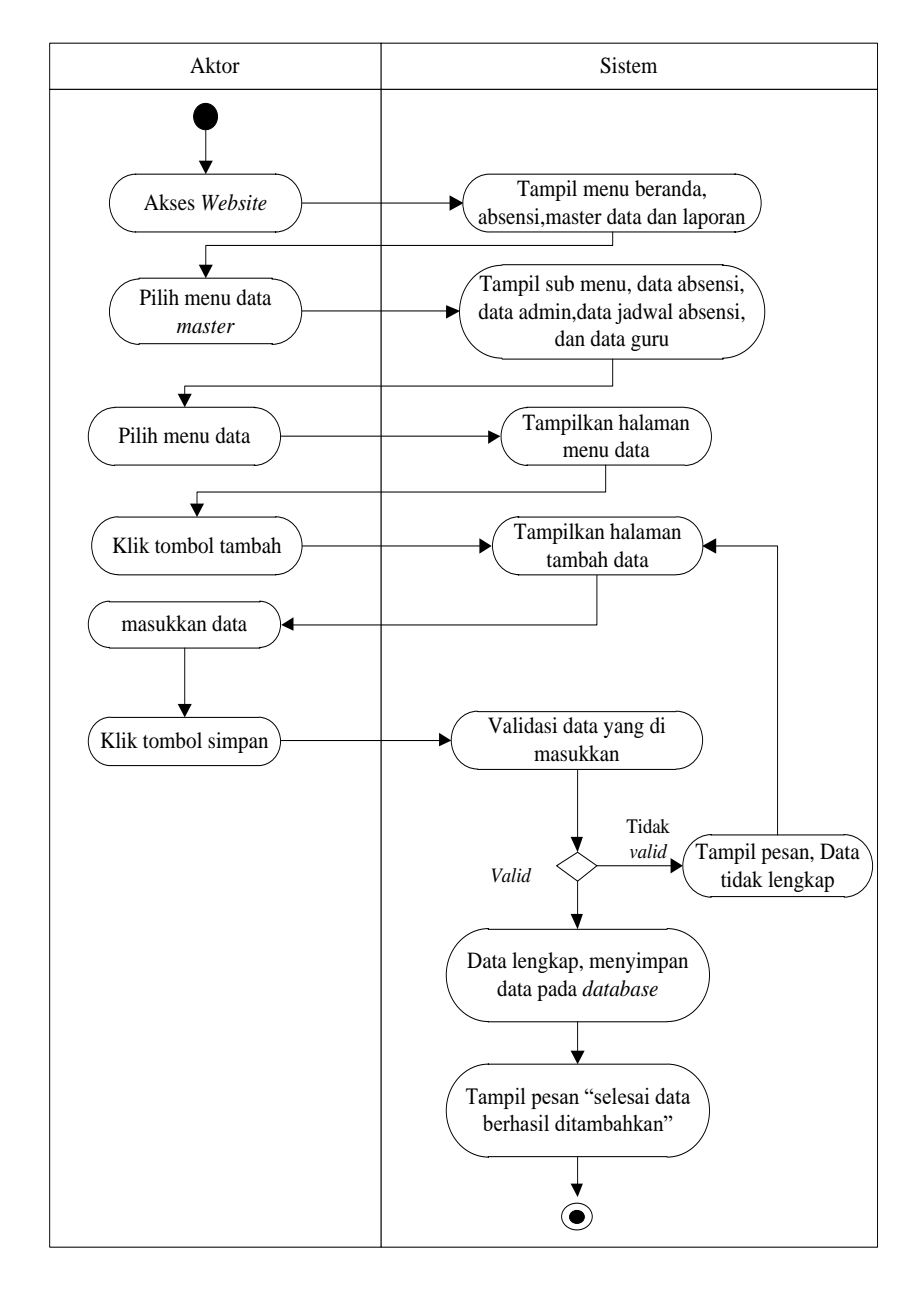

**Gambar 4.8** *Activity diagram* **tambah data absensi**

5. *Activity diagram* mengolah data jadwal absensi

*Activity diagram* jadwal absensi merupakan diagram yang menggambarkan aliran kerja atau aktivitas dari admin untuk dapat menampilkan informasi dan melakukan pengolahan data jadwal absensi.

a. *Activity diagram* tambah data jadwal absensi

Diagram aktivitas adalah bentuk visual dari alir kerja yang berisi aktivitas dan tindakan, yang juga dapat berisi pilihan dan pengulangan. Diagram aktivitas jadwal absensi menggambarkan alir kerja secara garis besar mengenai fungsi dan tindakan yang terdapat pada halaman jadwal absensi. *Activity diagram* tambah data jadwal absensi digambarkan sebagai berikut ini:

![](_page_22_Figure_4.jpeg)

**Gambar 4.9** *Activity diagram* **tambah data jadwal absensi**

b. *Activity diagram edit* data jadwal absensi

Diagram aktivitas adalah bentuk visual dari alir kerja yang berisi aktivitas dan tindakan, yang juga dapat berisi pilihan dan pengulangan. Diagram aktivitas jadwal absensi menggambarkan alir kerja secara garis besar mengenai fungsi dan tindakan yang terdapat pada halaman jadwal absensi. *Activity diagram edit* data jadwal absensi digambarkan sebagai berikut ini:

![](_page_23_Figure_2.jpeg)

**Gambar 4.10** *Activity diagram edit* **data jadwal absensi**

c. *Activity diagram* hapus data jadwal absensi

Diagram aktivitas adalah bentuk visual dari alir kerja yang berisi aktivitas dan tindakan, yang juga dapat berisi pilihan dan pengulangan. Diagram aktivitas jadwal absensi menggambarkan alir kerja secara garis besar mengenai fungsi dan tindakan yang terdapat pada halaman jadwal absensi. *Activity diagram* hapus data jadwal absensi digambarkan sebagai berikut ini:

![](_page_24_Figure_2.jpeg)

**Gambar 4.11** *Activity diagram* **hapus data jadwal absensi**

6. *Activity diagram* mengolah data guru

*Activity diagram* guru merupakan diagram yang menggambarkan aliran kerja atau aktivitas dari admin untuk dapat menampilkan informasi dan melakukan pengolahan data guru.

a. *Activity diagram* tambah data guru

Diagram aktivitas adalah bentuk visual dari alir kerja yang berisi aktivitas dan tindakan, yang juga dapat berisi pilihan dan pengulangan. Diagram aktivitas guru menggambarkan alir kerja secara garis besar mengenai fungsi dan tindakan yang terdapat pada halaman guru. *Activity diagram* tambah data guru digambarkan sebagai berikut ini:

![](_page_25_Figure_4.jpeg)

**Gambar 4.12** *Activity diagram* **tambah data guru**

b. *Activity diagram edit* data guru

Diagram aktivitas adalah bentuk visual dari alir kerja yang berisi aktivitas dan tindakan, yang juga dapat berisi pilihan dan pengulangan. Diagram aktivitas guru menggambarkan alir kerja secara garis besar mengenai fungsi dan tindakan yang terdapat pada halaman guru. *Activity diagram edit* data guru digambarkan sebagai berikut ini:

![](_page_26_Figure_2.jpeg)

**Gambar 4.13** *Activity diagram edit* **data guru**

c. *Activity diagram* hapus data guru

Diagram aktivitas adalah bentuk visual dari alir kerja yang berisi aktivitas dan tindakan, yang juga dapat berisi pilihan dan pengulangan. Diagram aktivitas guru menggambarkan alir kerja secara garis besar mengenai fungsi dan tindakan yang terdapat pada halaman guru. *Activity diagram* hapus data guru digambarkan sebagai berikut ini:

![](_page_27_Figure_2.jpeg)

**Gambar 4.14** *Activity diagram* **hapus data guru**

7. *Activity diagram* mencetak laporan

*Activity diagram* mencetak laporan merupakan diagram yang menggambarkan aliran kerja atau aktivitas dari admin untuk dapat menampilkan informasi dan melakukan pengolahan data mencetak laporan.

a. *Activity diagram* cetak laporan absensi

*Activity diagram* cetak laporan absensi merupakan gambaran alir aktivitas mencetak laporan data absensi dalam sistem yang sedang dirancang. Berikut *Activity diagram* cetak laporan absensi:

![](_page_28_Figure_4.jpeg)

**Gambar 4.15 Mencetak laporan data absensi**

b. *Activity diagram* cetak laporan guru

*Activity diagram* cetak laporan guru merupakan gambaran alir aktivitas mencetak laporan data guru dalam sistem yang sedang dirancang. Berikut *Activity diagram* cetak laporan guru:

![](_page_29_Figure_2.jpeg)

**Gambar 4.16 Mencetak laporan data guru**

8. *Activity diagram* keluar

*Activity diagram* keluar merupakan gambaran berbagai alir aktivitas dalam sistem yang sedang dirancang, pada *Activity diagram* keluar menggambarkan aktor keluar dari sistem.

![](_page_30_Figure_2.jpeg)

**Gambar 4.17** *Activity diagram* **keluar**

# **4.4 ANALISIS MASUKAN** *INPUT* **DAN** *OUTPUT*

Berikut ini merupakan tahapan menganalisis data yang didapatkan pada tempat penelitian dimana data tersebut terbagi menjadi analisis *input*, analisis *output* dan analisis kebutuhan data.

### **4.4.1 Analisis Masukan (***Input***)**

Analisis *input* yang dibutuhkan pada SMP N 9 Kota Jambi adalah sebagai berikut:

Data Guru

Data Jadwal absensi merupakan data-data Guru yang ada pada SMP N 9 Kota Jambi, yang digunakan sebagai landasan dalam perancangan sistem yang dapat dilihat pada gambar berikut ini:

![](_page_31_Picture_113.jpeg)

# **Gambar 4.18 Analisis** *Input* **Data Guru** Sumber: SMP N 9 Kota Jambi

Keterangan Gambar:

![](_page_31_Picture_114.jpeg)

kosong. Sehingga menjadi tidak bergunanya *record* tersebut disertakan kedalam struktur data *form* yang akan dirancang struktur data yang baru untuk mempermudah integrasi antar data yang terkait struktur data akan disusun kembali.

### **4.4.2 Analisis Keluaran (***Output***)**

Analisis *output* yang dihasilkan berupa informasi yang dibutuhkan dalam pelaksanaan kegiatan pada SMP N 9 Kota Jambi. Adapun informasi itu diantaranya sebagai berikut:

Data Jadwal absensi

Data Jadwal absensi merupakan data-data jadwal absensi yang ada pada SMP N 9 Kota Jambi, yang digunakan sebagai landasan dalam perancangan sistem yang dapat dilihat pada gambar berikut ini:

|                 | <b>BULAN</b>                                    | : OKTOBER 2022 |                       |                |               |              |                |                |             |               |  |            |               |   |    |   |    |            |   |            |                 |  |               |   |    |                |                |                         |    |              |   |                     |  |
|-----------------|-------------------------------------------------|----------------|-----------------------|----------------|---------------|--------------|----------------|----------------|-------------|---------------|--|------------|---------------|---|----|---|----|------------|---|------------|-----------------|--|---------------|---|----|----------------|----------------|-------------------------|----|--------------|---|---------------------|--|
| HO <sub>3</sub> | <b>HANDA</b>                                    |                | HART<br><b>KERJA</b>  | HART<br>HADE   | $1 - 2$       |              |                |                |             |               |  |            |               |   |    |   | ß. |            |   |            |                 |  |               |   |    |                |                |                         |    |              |   |                     |  |
|                 | Muhammad, S.Ag<br>Gary PA                       | <b>GTT</b>     | 2                     | $\partial$     |               |              |                |                |             |               |  |            |               |   |    |   |    |            |   |            |                 |  |               |   |    |                |                | W                       | s. | <b>I ALE</b> | n | <b>FATE / ASSEV</b> |  |
|                 | Rini Fathiyani, S.Pd.<br>Gunu Matematika        | GTT            | 21                    | $\overline{2}$ |               |              |                |                |             |               |  |            |               |   |    |   |    |            |   |            |                 |  |               |   |    |                |                | $\overline{\mathbf{R}}$ |    |              |   | 100%                |  |
|                 | Agus Serin Nasuton, S.Pd<br>Guny IPA            | GTT            | 21                    | 21             |               |              |                |                |             |               |  |            |               |   |    |   |    |            |   |            |                 |  |               |   |    |                |                |                         |    |              |   | <b>sol</b><br>loot  |  |
|                 | Andi Heri Sward, S.Pd<br>Gary PJOK              | <b>GTT</b>     | $\overline{2}$        | $\Omega$       |               |              |                |                |             |               |  |            |               |   |    |   |    |            |   |            |                 |  |               |   |    |                |                |                         |    |              |   | 100%                |  |
|                 | Nurjannah Ritonga, S.Pd<br>Gutu Seni Budaya     | GTT            | 21                    | 21             |               |              | Ĺ              |                |             | 4.            |  | ģ          |               | 的 |    |   |    |            |   |            |                 |  |               |   | Φ  |                |                | 144                     |    |              |   |                     |  |
|                 | Elsa Agustin, S.Pd<br>Giny IPA                  | GTT            | 21                    | 19             |               |              | 队              |                | 水           | $\frac{2}{3}$ |  | $\partial$ |               | 긲 |    |   |    |            |   |            |                 |  | $\frac{1}{2}$ |   |    | $\overline{c}$ | $\mathfrak{c}$ | $\overline{c}$          |    |              |   | 1004<br>869         |  |
|                 | Laila Fairlant S.Pd<br>Guru Bahasa Indonesia    | GTT            | 21                    | $\Omega$       |               |              | ₡              | ₩              |             |               |  |            |               |   |    |   |    |            |   |            |                 |  |               |   |    |                |                | $\mathbb F$             |    |              |   | $\omega t$          |  |
|                 | Boroli Dawolo, STh<br>Guru Agama Kristen        | GTT            | 21                    | 21             |               |              | ₽              | ₩              |             |               |  | H          |               | ₩ |    |   |    |            |   |            | ₩               |  |               |   |    |                |                | 17                      |    |              |   | 100                 |  |
|                 | Sri Esti Andarumish, S.Pd<br>Gunu BK            | GTT            | 21                    | 21             |               |              |                |                |             |               |  |            |               |   |    |   |    |            |   |            |                 |  |               |   |    |                |                | 7                       |    |              |   | 60%                 |  |
| 10              | Lapahian, S.Pd<br>Gunu IPS                      | GTT            | 21                    | 2              |               |              |                |                |             |               |  |            |               |   |    |   |    |            |   |            |                 |  |               |   |    |                |                | ₿                       |    |              |   | Iode                |  |
| 11              | S Rudi Salam, S.Pd                              | GTT            | $\Omega$ <sub>I</sub> | 2              |               |              |                | 8              |             |               |  |            |               |   |    |   |    |            | Λ |            |                 |  |               |   |    |                |                | Ī                       |    |              |   | $\log$              |  |
| 12              | Guru Penjas<br>Indah Suryani, S.Pd.B.           | GTT            | $\overline{2}$        | 2              | <b>CLIBYS</b> | <b>IROCK</b> | $\frac{d}{dt}$ | $\frac{1}{24}$ | G           | 갷             |  | Ŕ          | $\frac{1}{2}$ | Å | Å  | Å |    | 南          |   | Å          | Á               |  | 갷             |   |    |                |                | $\frac{1}{2}$           |    |              |   | 100 <sub>10</sub>   |  |
| 13              | Guru Agama Budha<br>Sainah, S.Pd.               | GTT            | 21                    | 21             |               |              |                |                |             |               |  |            |               |   |    |   |    |            |   |            |                 |  |               |   |    |                |                |                         |    |              |   | $\omega^q_\sigma$   |  |
| $\overline{14}$ | Guru IPS<br>Suto Kumiawan, S.Pd.                | GTT            | 21                    | 15             |               |              | W              |                |             |               |  |            |               |   |    |   |    | $\epsilon$ | ۷ | ł          | ۷<br>$\epsilon$ |  |               |   |    |                |                | m                       |    |              |   | 68%                 |  |
| 15              | Gunu PJOK<br>Fenti Kartika Awaliyah, M.Pd       | GTT            | $\theta$              | 21             |               |              |                |                |             |               |  |            |               |   |    |   |    |            |   |            |                 |  |               |   |    |                |                |                         |    |              |   | 100%                |  |
| 16              | Gunu IPA<br>Winda Septina, S.Pd.                | GTT            | $\overline{2}$        | $\overline{2}$ |               |              |                |                |             |               |  | W          |               |   | Iш |   |    |            |   |            |                 |  | WL            |   |    |                |                | 阙                       |    |              |   | 100 <sup>q</sup>    |  |
|                 | Guru Bahasa Indonesia<br>Nova Sri Rahayu, S.Pd. | GTT            | $\overline{a}$        |                |               |              |                | ٦Q.            |             |               |  |            |               |   |    |   |    |            |   |            |                 |  | If            |   |    |                |                | N                       |    |              |   | lot                 |  |
| $\overline{17}$ | Gunu Bahasa Indonesia<br>Widya Astuti, S.Pd.    |                | $\mathcal{Q}$         | 2              |               |              | IJ             |                |             |               |  |            | ķ             |   | 19 |   |    | IJ۶        |   | $18 - 11$  | ue              |  | 18            | ĸ | ue | ١۵             |                |                         |    |              |   | 1006                |  |
| 18              | Guru Agama<br>Nindy Annisa, S.Pd.               | GTT            |                       | 21             |               |              |                |                | <b>VI.W</b> | Щ             |  |            |               |   |    |   |    |            |   |            |                 |  |               |   |    |                |                | 中                       |    |              |   | 60%                 |  |
| 19              | Guru Matematika<br>Sectioni Walandari M.Pd      | GTT            | $\Omega$              | 21             |               |              |                | ाम             |             |               |  |            |               |   |    |   |    | Č          | Ć |            | ¢               |  |               |   |    |                |                | h                       |    |              |   | 189                 |  |
| $\overline{20}$ | Gunu Matematika                                 | GTT            | 2                     | $5\sqrt{2}$    |               |              | A4             | AHDAM          |             |               |  |            |               | M |    | G |    |            |   | $\epsilon$ | Ω               |  |               |   |    |                |                |                         |    |              |   | 10 b                |  |
| $\overline{21}$ | Yandi Mardelis, S.Kom<br><b>Gunu TIK</b>        | GTT            | $\Omega$              | 21             |               |              |                |                |             |               |  |            |               |   |    |   |    |            |   |            |                 |  |               |   |    |                |                | $\iota$                 |    |              |   | 100%                |  |
| $\overline{z}$  | Putt Rezky Maliani<br>Guru Seni Budava          | GTT            | 2                     | 2              |               |              |                |                |             |               |  |            |               |   |    |   |    |            |   |            |                 |  |               |   |    |                |                | 乡                       |    |              |   | (M                  |  |
| $\mathbb Z3$    | Salsa Augustia<br>Curti PKN                     | GTT            |                       | $\overline{2}$ |               |              |                |                |             |               |  |            |               |   |    |   |    |            |   |            |                 |  |               |   |    |                |                |                         |    |              |   |                     |  |

**Gambar 4.19 Analisis** *Input* **Data Jadwal absensi** Sumber: SMP N 9 Kota Jambi

# Keterangan Gambar:

![](_page_33_Picture_124.jpeg)

# **4.4.3 Analisis Kebutuhan Data**

Kebutuhan data dari sistem yang akan dibangun adalah sebagai berikut:

1. Data Admin

![](_page_33_Picture_125.jpeg)

![](_page_34_Picture_127.jpeg)

4. Data Absensi

![](_page_35_Picture_198.jpeg)

Analisis kebutuhan data diatas digambarkan dengan menggunakan *class* 

*diagram* seperti terlihat pada gambar berikut ini:

![](_page_35_Figure_4.jpeg)

**Gambar 4.20** *Class Diagram* **Admin**

### **4.5 RANCANGAN SISTEM** *INPUT* **DAN** *OUTPUT*

Berikut ini merupakan tahapan mendesain atau merancang sistem yang akan dibangun dimana pada tahap ini menentukan fungsi-fungsi apa saja yang nantinya akan dimiliki sistem dan menentukan bagaimana tampilan sistem yang seharusnya.

### **4.5.1 RANCANGAN** *INPUT*

Rancangan-rancangan tampilan *input* dari sistem yang akan dibangun adalah sebagai berikut:

4.5.1.1 Rancangan *Input* Khusus Admin

Rancangan *Input* Khusus Admin merupakan rancangan yang direncanakan untuk Admin sebagai aktor yang melakukan pengelolaan data pada sistem:

1. Rancangan *Form* Masuk

Rancangan *form input* masuk digunakan untuk membuat *form input* masuk. Yang dapat diguinakan oleh pemakai yang memiliki hak akses yang mana pemakai memiliki hak sepenuhnya untuk mengoprasikan aplikasi yang dibuat. Adapun rancangan tampilan *form* masuk adalah sebagai berikut:

![](_page_36_Picture_139.jpeg)

**Gambar 4.21 Rancangan** *Input* **Masuk**

2. Rancangan Menu Utama

Rancangan Menu Utama merupakan rencana atau kerangka dasar yang digunakan penulis sebelum masuk ke dalam tahap perograman, dengan tujuan agar rencana desain awal sesuai dengan program yang akan dibuat.

![](_page_37_Picture_108.jpeg)

**Gambar 4.22 Rancangan** *Input Form* **Menu Utama** 

3. Rancangan Menu Admin

Rancangan Menu Admin merupakan rencana atau kerangka dasar yang digunakan penulis sebelum masuk ke dalam tahap perograman, dengan tujuan agar rencana desain awal sesuai dengan program yang akan dibuat.

a. Rancangan *Input Form* Menu Admin

Rancangan *input form* menu Admin digunakan untuk mengintegrasikan semua fungsi-fungsi yang dibutuhkan untuk melakukan pengolahan atau menampilkan data Admin. Berikut merupakan rancangan tampilan Admin:

![](_page_38_Figure_0.jpeg)

**Gambar 4.23 Rancangan** *Input Form* **Menu Admin** 

b. Rancangan *Input Form* Tambah Admin

Rancangan *input form* Tambah Admin digunakan untuk menambah data-data yang dibutuhkan untuk melakukan pengolahan atau menampilkan data Admin. Berikut merupakan rancangan tampilan Admin:

![](_page_38_Picture_187.jpeg)

**Gambar 4.24 Rancangan** *Input Form* **Tambah Admin**

c. Rancangan *Input Form Edit* Admin

Rancangan *input form Edit* Admin digunakan untuk memodifikasi data-data yang dibutuhkan untuk melakukan pengolahan atau menampilkan data Admin. Berikut merupakan rancangan tampilan Admin:

![](_page_39_Figure_2.jpeg)

**Gambar 4.25 Rancangan** *Input Form Edit* **Admin**

### 4. Rancangan Menu Absensi

Rancangan Menu Absensi merupakan rencana atau kerangka dasar yang digunakan penulis sebelum masuk ke dalam tahap perograman, dengan tujuan agar rencana desain awal sesuai dengan program yang akan dibuat.

a. Rancangan *Input Form* Menu Absensi

Rancangan *input form* menu Absensi digunakan untuk mengintegrasikan semua fungsi-fungsi yang dibutuhkan untuk melakukan pengolahan atau menampilkan data Absensi. Berikut merupakan rancangan tampilan Absensi:

![](_page_40_Figure_0.jpeg)

**Gambar 4.26 Rancangan** *Input Form* **Menu Absensi** 

b. Rancangan *Input Form* Tambah Absensi

Rancangan *input form* Tambah Absensi digunakan untuk menambah data-data yang dibutuhkan untuk melakukan pengolahan atau menampilkan data Absensi. Berikut merupakan rancangan tampilan Absensi:

![](_page_40_Picture_173.jpeg)

**Gambar 4.27 Rancangan** *Input Form* **Tambah Absensi**

5. Rancangan Menu Jadwal Absensi

Rancangan Menu Jadwal Absensi merupakan rencana atau kerangka dasar yang digunakan penulis sebelum masuk ke dalam tahap perograman, dengan tujuan agar rencana desain awal sesuai dengan program yang akan dibuat.

a. Rancangan *Input Form* Menu Jadwal Absensi

Rancangan *Input Form* Menu Jadwal Absensi digunakan untuk mengintegrasikan semua fungsi-fungsi yang dibutuhkan untuk melakukan pengolahan atau menampilkan data jadwal absensi. Berikut merupakan rancangan tampilan jadwal absensi:

![](_page_41_Figure_4.jpeg)

**Gambar 4.28 Rancangan** *Input Form* **Menu Jadwal Absensi** 

b. Rancangan *Input Form* Tambah Jadwal Absensi

Rancangan *input form* Tambah Jadwal Absensi digunakan untuk menambah data-data yang dibutuhkan untuk melakukan pengolahan atau menampilkan data jadwal absensi. Berikut merupakan rancangan tampilan jadwal absensi:

![](_page_42_Picture_160.jpeg)

**Gambar 4.29 Rancangan** *Input Form* **Tambah Jadwal Absensi**

c. Rancangan *Input Form Edit* Jadwal Absensi

Rancangan *input form Edit* Jadwal Absensi digunakan untuk memodifikasi data-data yang dibutuhkan untuk melakukan pengolahan atau menampilkan data jadwal absensi. Berikut merupakan rancangan tampilan jadwal absensi:

![](_page_42_Picture_161.jpeg)

**Gambar 4.30 Rancangan** *Input Form Edit* **Jadwal absensi**

6. Rancangan Menu Guru

Rancangan Menu Guru merupakan rencana atau kerangka dasar yang digunakan penulis sebelum masuk ke dalam tahap perograman, dengan tujuan agar rencana desain awal sesuai dengan program yang akan dibuat.

a. Rancangan *Input Form* Menu Guru

Rancangan *Input Form* Menu Guru digunakan untuk mengintegrasikan semua fungsi-fungsi yang dibutuhkan untuk melakukan pengolahan atau menampilkan data Guru. Berikut merupakan rancangan tampilan Guru:

![](_page_43_Figure_4.jpeg)

**Gambar 4.31 Rancangan** *Input Form* **Menu Guru** 

b. Rancangan *Input Form* Tambah Guru

Rancangan *input form* Tambah Guru digunakan untuk menambah data-data yang dibutuhkan untuk melakukan pengolahan atau menampilkan data Guru. Berikut merupakan rancangan tampilan Guru:

![](_page_44_Picture_180.jpeg)

**Gambar 4.32 Rancangan** *Input Form* **Tambah Guru**

c. Rancangan *Input Form Edit* Guru

Rancangan *input form Edit* Guru digunakan untuk memodifikasi datadata yang dibutuhkan untuk melakukan pengolahan atau menampilkan data Guru. Berikut merupakan rancangan tampilan Guru:

![](_page_44_Picture_181.jpeg)

**Gambar 4.33 Rancangan** *Input Form Edit* **Guru**

### **4.5.2 RANCANGAN** *OUTPUT*

Rancangan-rancangan tampilan *output* dari sistem yang akan dibangun adalah sebagai berikut:

1. Rancangan Laporan Data absensi

Rancangan *output* laporan data absensi ini menampilkan informasi mengenai data-data absensi pada SMP N 9 Kota Jambi. Di bawah ini merupakan rancangan dari *output* data absensi:

![](_page_45_Figure_4.jpeg)

**Gambar 4.34 Rancangan Laporan Data absensi**

2. Rancangan Laporan Data Guru

Rancangan *output* laporan data Guru ini menampilkan informasi mengenai data-data Guru pada SMP N 9 Kota Jambi. Di bawah ini merupakan rancangan dari *output* data Guru:

![](_page_46_Figure_0.jpeg)

**Gambar 4.35 Rancangan Laporan Data Guru**

# **4.6 RANCANGAN STRUKTUR DATA**

Struktur data yang digunakan dalam rancangan sistem yang akan dibangun

dapat dilihat dari tabel-tabel yang tersedia berikut ini.

1. Tabel Admin

Tabel admin digunakan untuk menyimpan data admin. Nama tabel masuk

dalam *database* adalah admin. Rancangan tabel masuk di lihat pada tabel:

**Tabel 4.13 Rancangan Tabel Admin**

| Nama Field | <b>Tipe</b> | Panjang | Keterangan |
|------------|-------------|---------|------------|
| Id admin   | Varchar     | 10      | Id admin   |
| Hak akses  | Varchar     | 10      | Hak akses  |
| Username   | Varchar     | 15      | Username   |
| Password   | Varchar     | 10      | Password   |

2. Tabel Jadwal absensi

Tabel jadwal absensi digunakan untuk menyimpan data-data jadwal absensi. Nama tabel masuk dalam *database* adalah jadwal absensi. Rancangan tabel masuk dapat di lihat pada tabel:

| Nama Field   | <b>Tipe</b> | Panjang | Keterangan   |
|--------------|-------------|---------|--------------|
| Id_jadwal    | Varchar     |         | Id jadwal    |
| Absen_masuk  | Int         | 20      | Absen masuk  |
| Absen keluar | Int         |         | Absen keluar |

**Tabel 4.14 Rancangan Tabel Jadwal absensi**

### 3. Tabel Guru

Tabel guru digunakan untuk menyimpan data guru. nama tabel masuk dalam *database* adalah guru. rancangan tabel masuk dapat di lihat pada tabel:

![](_page_47_Picture_212.jpeg)

![](_page_47_Picture_213.jpeg)

# 4. Tabel Absensi

Tabel absensi digunakan untuk menyimpan data-data absensi. Nama tabel masuk dalam *database* adalah absensi. Rancangan tabel masuk dapat di lihat pada tabel:

| Nama Field         | <b>Jenis</b> | Panjang | Keterangan         |
|--------------------|--------------|---------|--------------------|
| Id absensi         | Varchar      | 10      | Id absensi         |
| <b>Nik</b>         | Int          | 15      | <b>Nik</b>         |
| Absen masuk        | Varchar      | 20      | Absen masuk        |
| Absen_keluar       | Varchar      | 20      | Absen_keluar       |
| Keterangan_absensi | Text         |         | Keterangan_absensi |
| Tanggal_absensi    | Date         |         | Tanggal_absensi    |
| Id rfid            | Varchar      | 12      | Id rfid            |

**Tabel 4.16 Rancangan Tabel Absensi**

# **4.7 RANCANGAN STRUKTUR PROGRAM**

Rancangan struktur program merupakan gambaran mengenai hubungan antara menu utama dengan modul/sub program yang ada. Adapun struktur program dari halaman utama sistem yang akan di bangun adalah sebagai berikut:

![](_page_48_Figure_4.jpeg)

**Gambar 4.36 Struktur Program Halaman Utama**